# 【申込内容照会・修正方法について】

[パソコン又はスマートフォンを使ってインターネット接続し、いばらき電](https://s-kantan.jp/pref-ibaraki-u/offer/offerList_initDisplay.action) 子申請・届出サービスにアクセスしてください。

- **○ 主な流れ** 1 ログイン ↓ 2 申込内容照会 ↓
	- 3 (修正事項があれば)申込内容修正

## 1 ログイン (1/2)

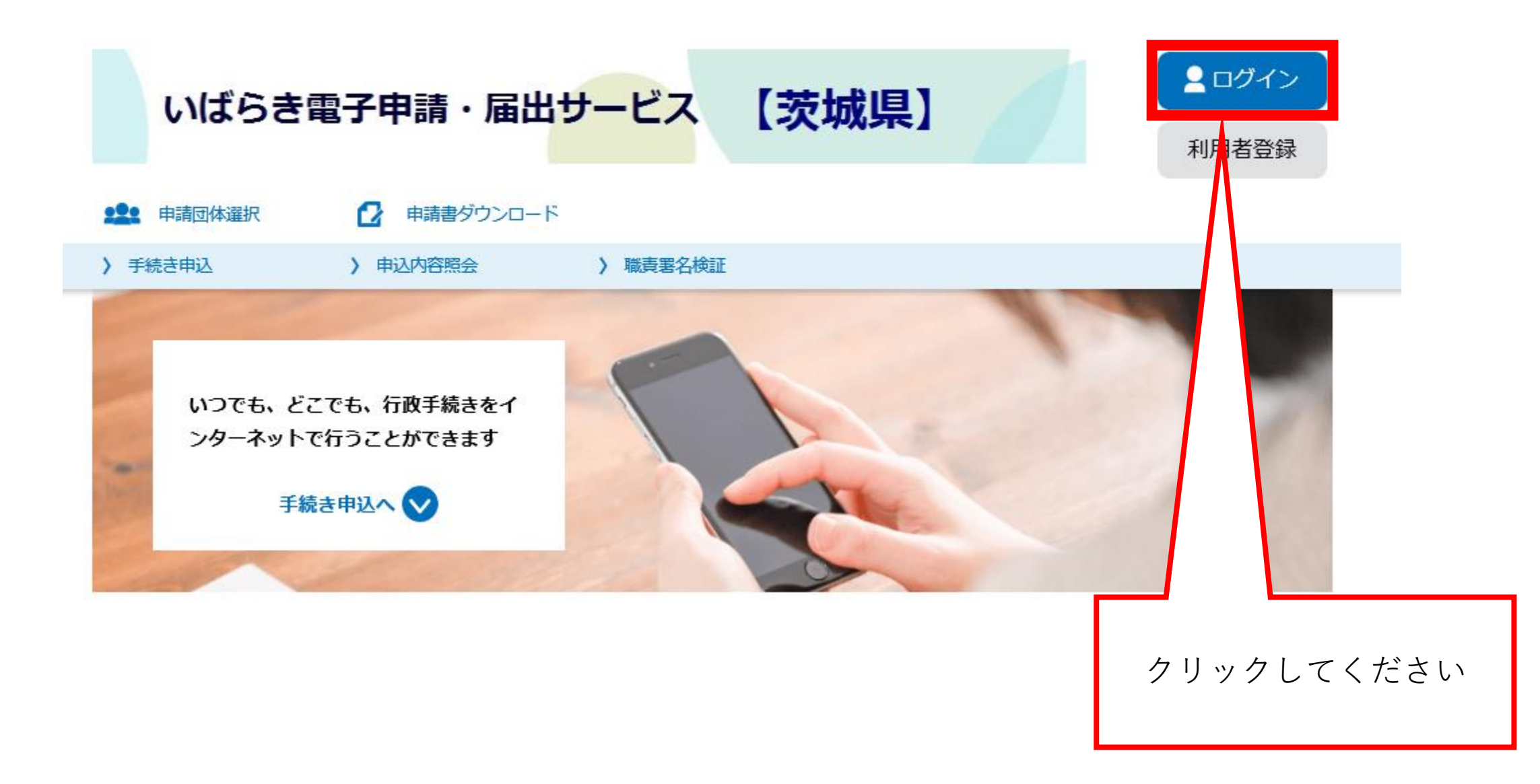

ログイン (2/2)  $\mathbf 1$ 

## 利用者管理

### 利用者ログイン

既に利用者登録がお済みの方

利用者IDを入力してください

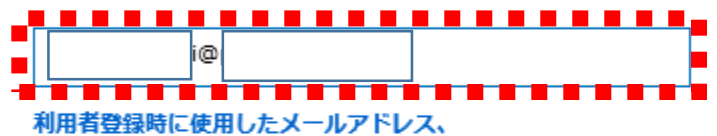

または各手続の担当部署から受領したIDをご入力ください。

パスワードを入力してください

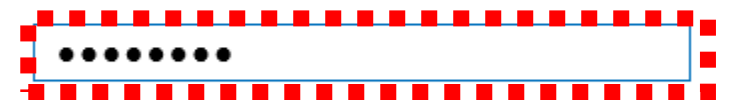

利用者登録時に設定していただいたパスワード、 または各手続の担当部署から受領したパスワードをご入力ください。 忘れた場合、「パスワードを忘れた場合はこちら」より再設定してください。

メールアドレスを変更した場合は、ログイン後、利用者情報のメールアドレスを変更ください。

利用者登録したID (メールアドレス) とパスワードを入力後、クリックして ください

パスワードを忘れた場合はこちら

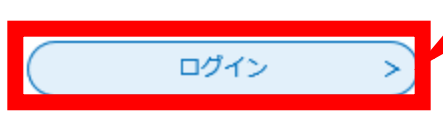

2 申込内容照会 (1/4)

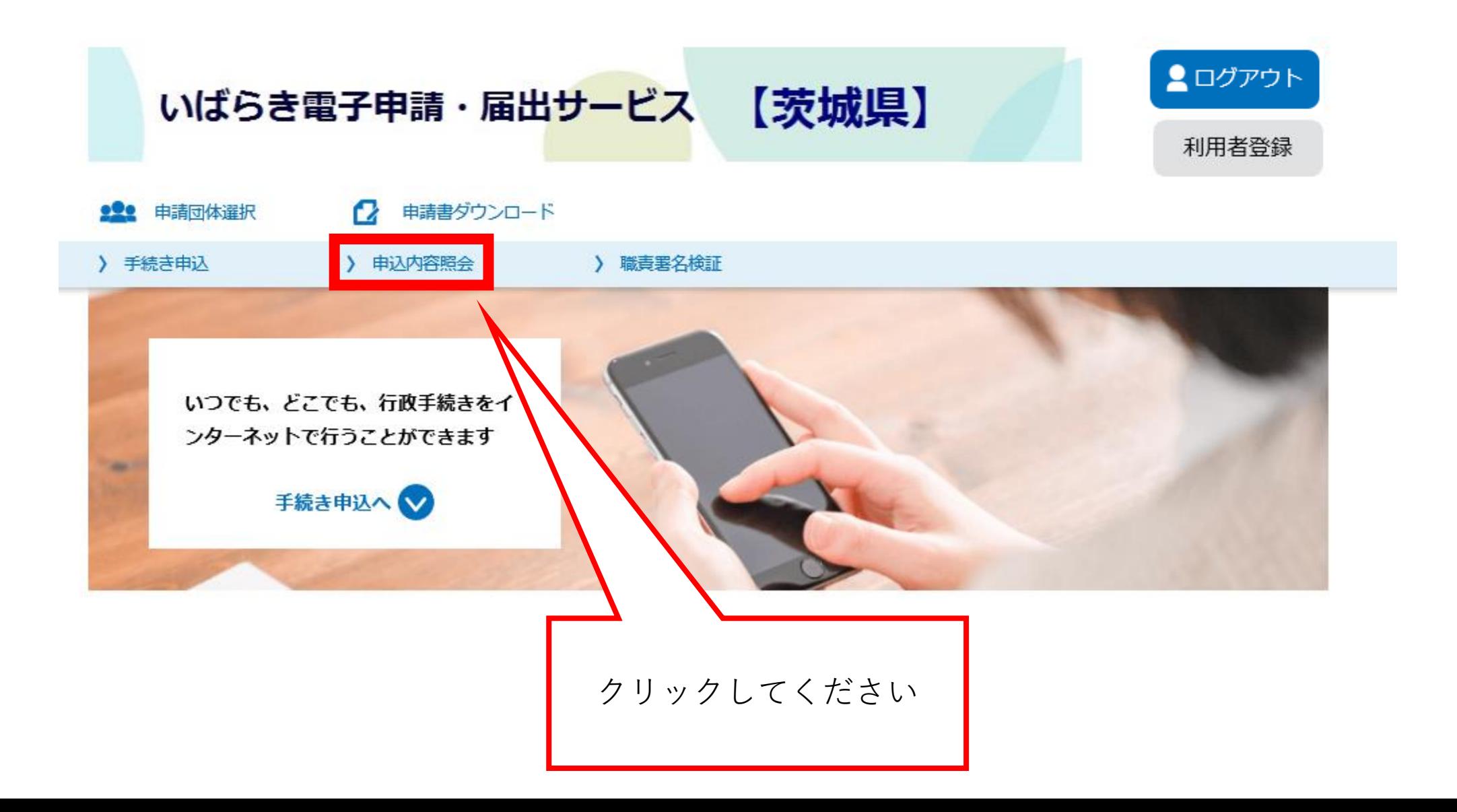

※(注)

手続き名は「採石業務管理者試験」 ですが、「砂利採取業務主任者試験」 においても同様の手続きとなります。

713951902277

験受験申込

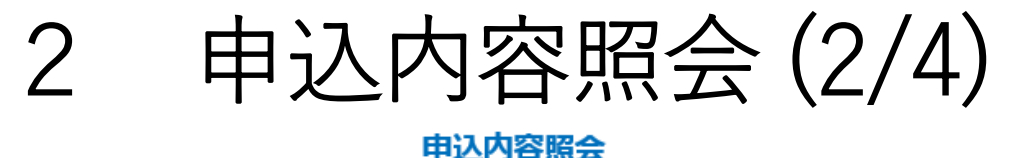

### 申込一覧 キーワードで探す 整理番号 手続き名 カレンダー カレンダー 申込日  $\sim$ 処理状況が『処理待ち』または 入力例) 2000年1月23日は20000123と入力 『返却中』となっている時のみ修 検索  $\geq$ 正できます。2021年07月09日 14時20分 現在 並び替え 申込日時 降順  $\overline{\mathbf{v}}$ 表示数変更 20件ずつ表示 ▼  $\mathbf{1}$ クリックしてください。 問い合わせ先 申込日時 処理状況 操作 整理番号 手続き名 年度採石業務管理者試

2021年7月9日13時

処理待ち

詳細>

茨城県技術振興局技術革新課

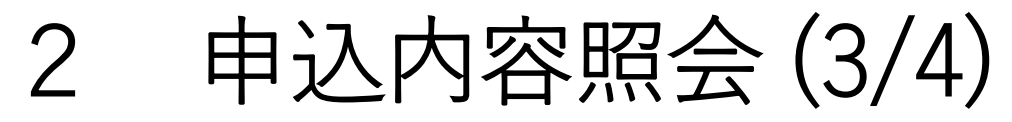

## 申込内容照会

### 申込詳細

申込内容を確認してください。

### ※添付ファイルは一度パソコンに保存してから開くようにしてください。

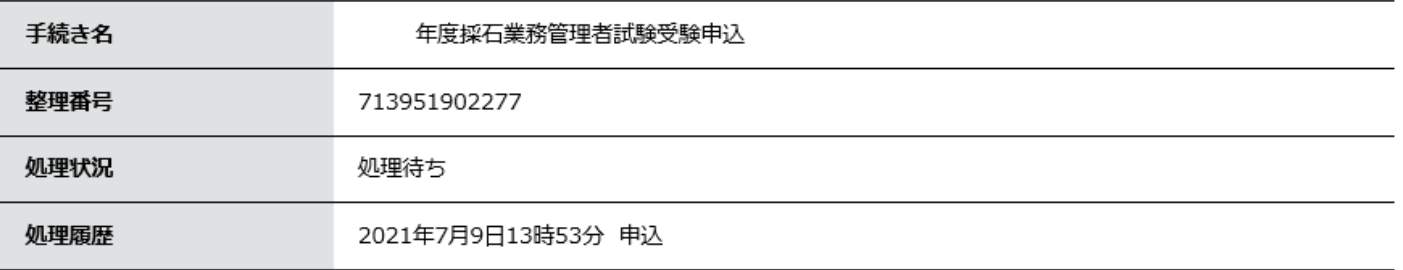

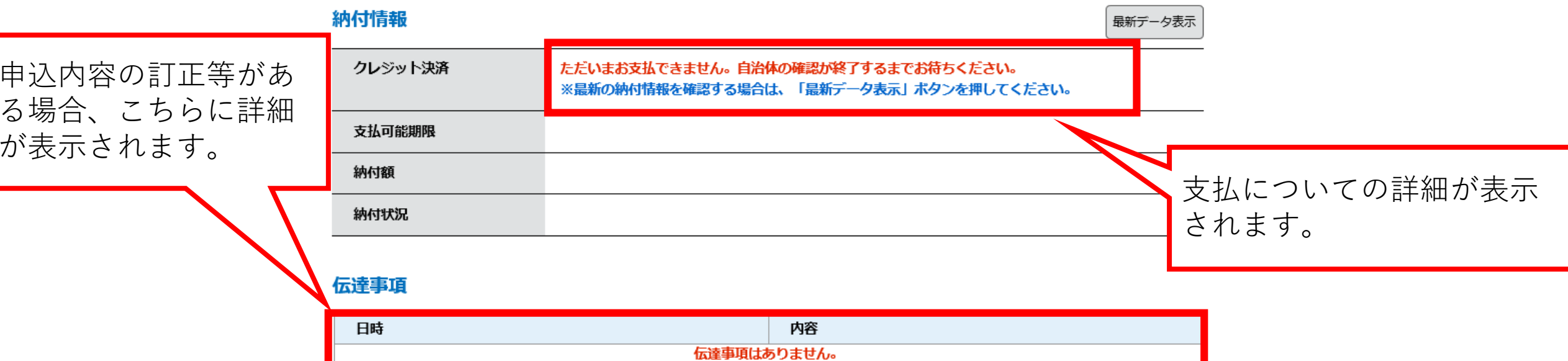

## 2 申込内容照会 (4/4)

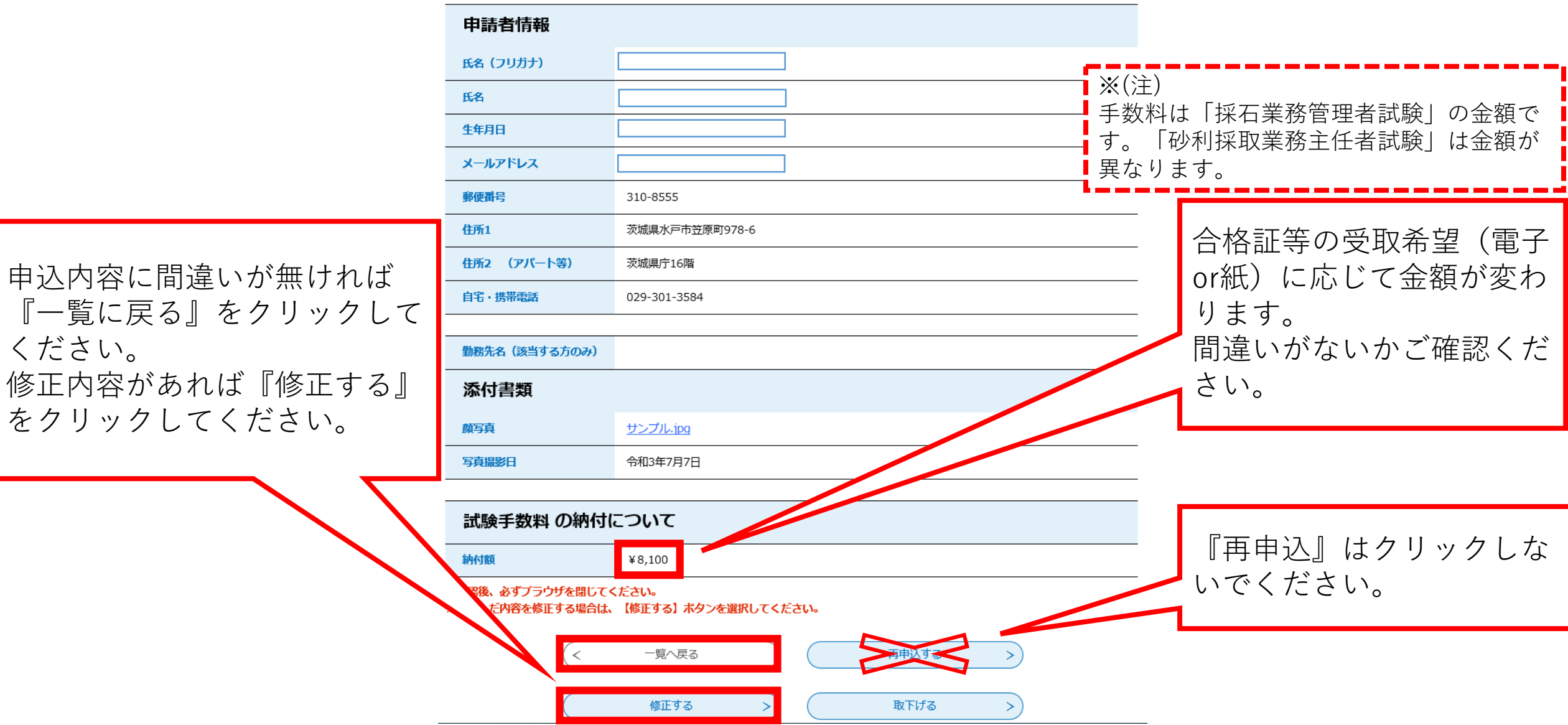

## 3 申込内容修正(1/2)

## 申込内容照会

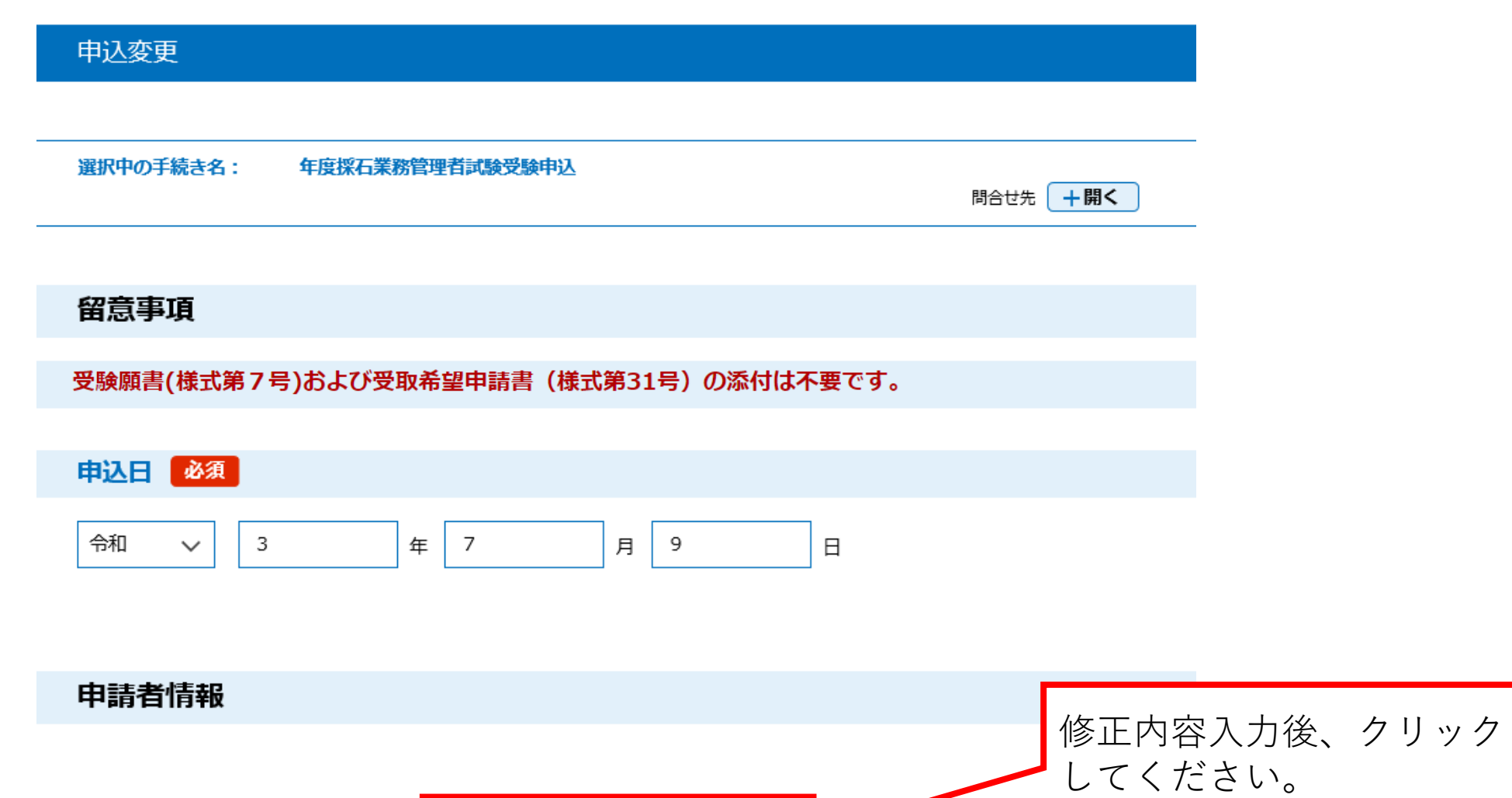

確認へ進む

 $\geq$ 

## 申込内容修正(2/2) 3

#### 申込内容照会

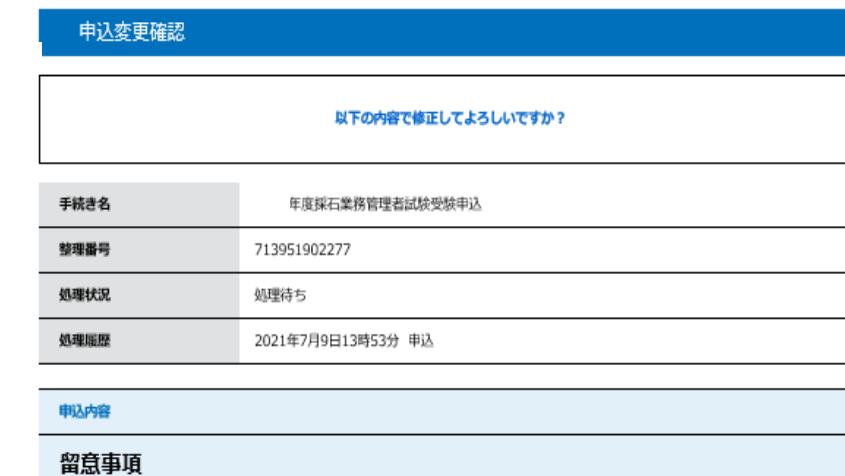

令和3年7月9日 电囚中

#### 勤務先名 (該当する方のみ)

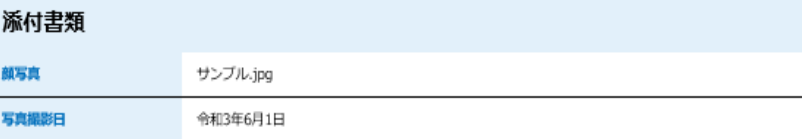

#### 試験手数料 の納付について

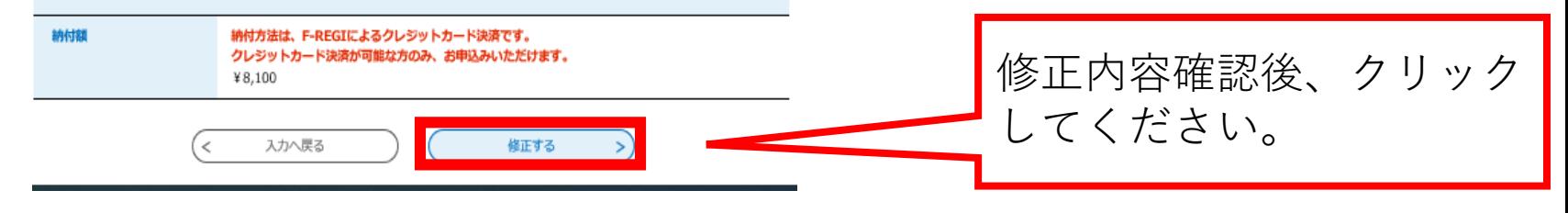